## DLMS homematic IP Interface

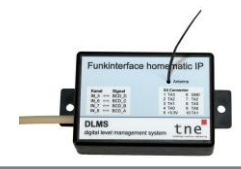

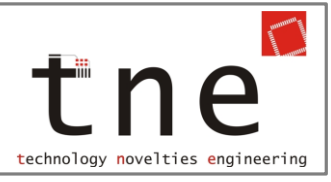

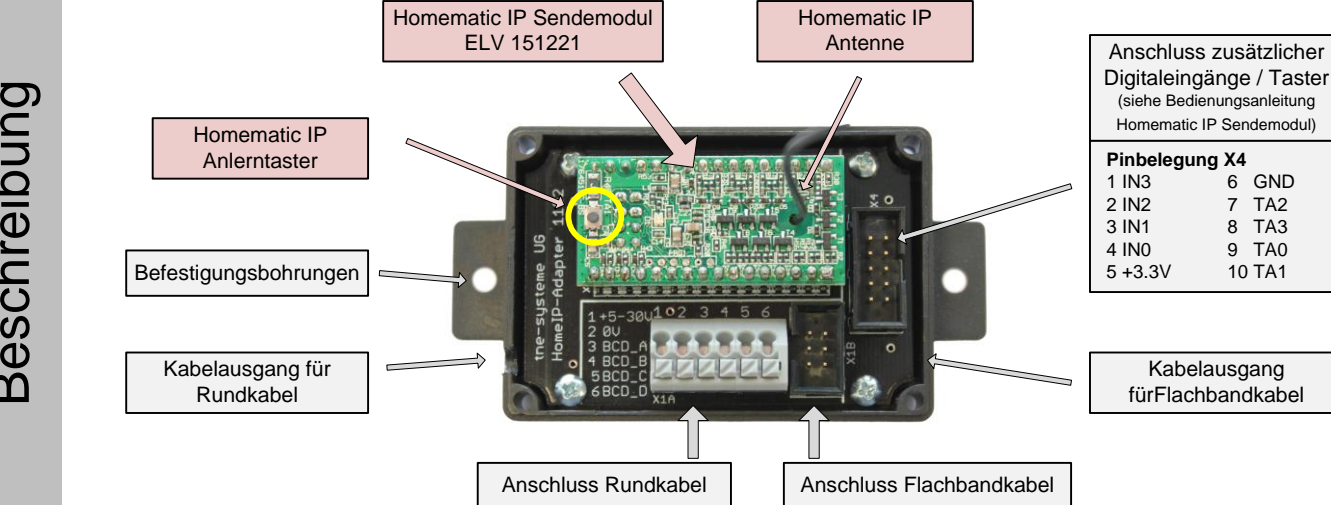

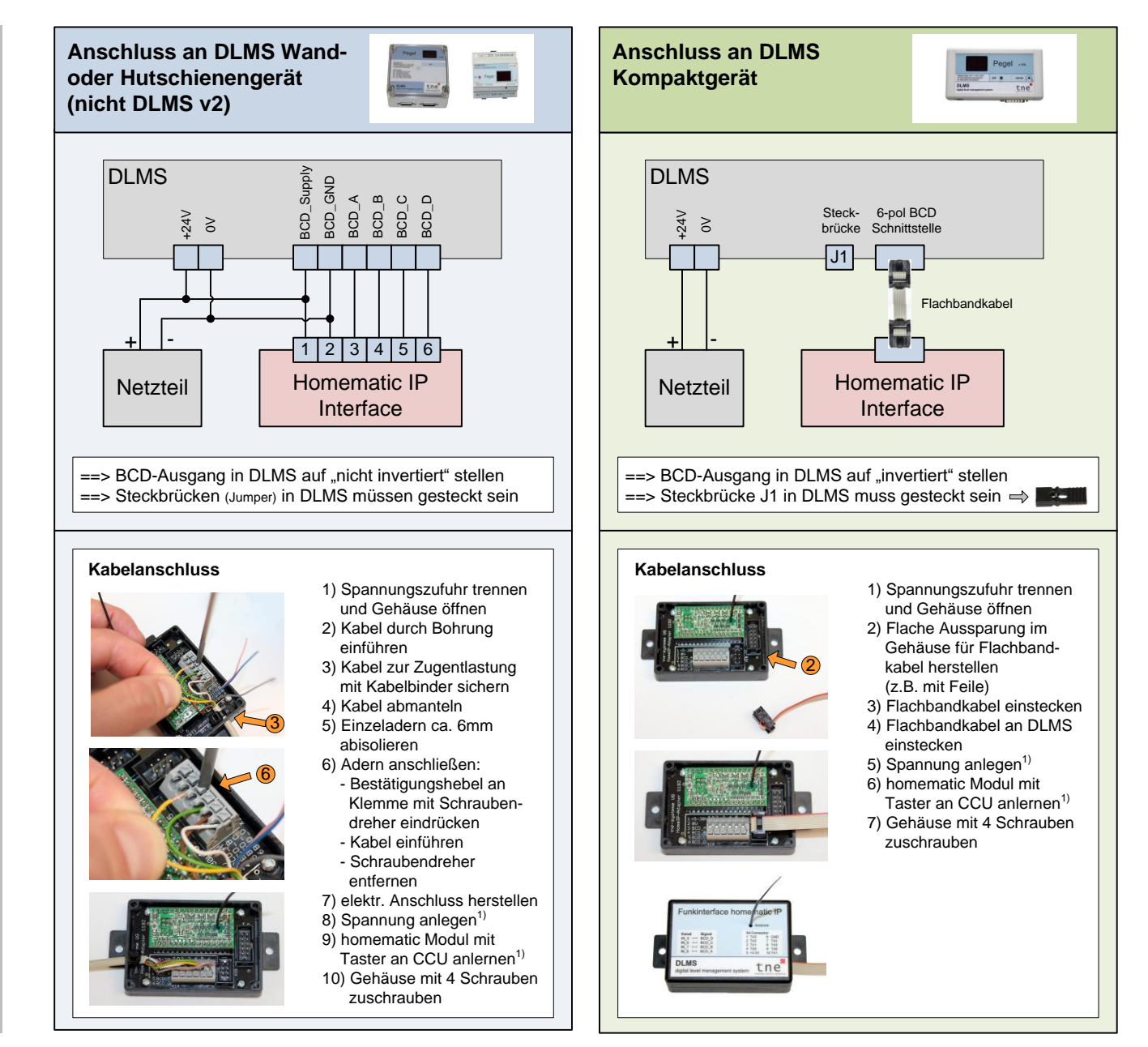

2020.2 ©tne-systeme UG (haftungsbeschränkt) - Änderungen und Irrtum vorbehalten

 $1)$  siehe auch Anleitung "Einbindung in CCU" auf www.zisternensteuerung.de / support

 $\blacktriangleleft$  $\mathbf{\Xi}$  $\boldsymbol{\mathsf{v}}$  $\mathbf \circ$ hlu  $\boldsymbol{\mathsf{S}}$  $\boldsymbol{\mathsf{O}}$  $\boldsymbol{\varpi}$  $\mathbf{\Xi}$  $\Box$  $\overline{\phantom{0}}$  $\boldsymbol{\Sigma}$  $\boldsymbol{\mathcal{O}}$ -  $\mathcal O$  $\blacktriangleright$ ഗ  $\overline{e}$  $\mathsf E$  $\mathbf{\Omega}$  $\mathbf \omega$  $\leftharpoonup$ :তে  $\overline{\phantom{a}}$ 

B $\mathbf \Phi$ ၯ  $\mathbf \circ$ جب  $\leftharpoonup$ eib コ